## Как просмотреть измененные свидетельства о смерти

При внесении изменений в напечатанное свидетельство о смерти создается новое свидетельство о смерти взамен предыдущего (см. раздел [Как создать](https://confluence.softrust.ru/pages/viewpage.action?pageId=14355527)  [изменение к свидетельству о смерти](https://confluence.softrust.ru/pages/viewpage.action?pageId=14355527)).

Для просмотра данных предыдущих свидетельств следует выбрать необходимое свидетельство в журнале и открыть его для редактирования.

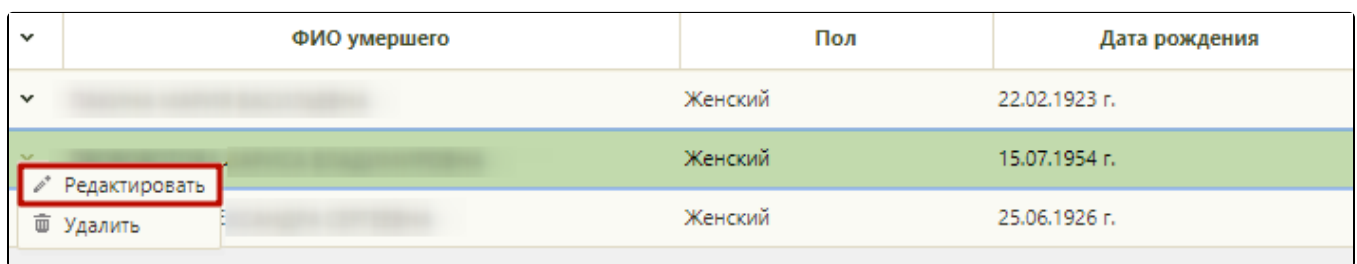

## Открытие свидетельства для редактирования

В нижней части окна в наименовании вкладки с открытым свидетельством будет указан номер и статус текущего свидетельства:

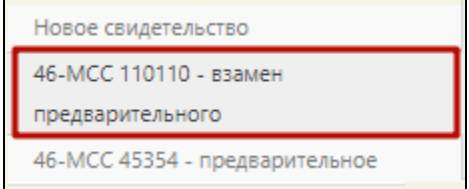

Номер и статус свидетельства

Для просмотра формы предыдущего свидетельства следует выбрать его в списке свидетельств.

При переходе из формы с нераспечатанных свидетельством о смерти, отразится окно с предупреждением о сохранении формы перед переходом:

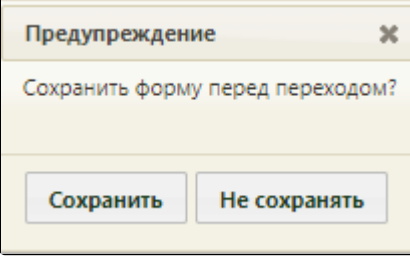

Предупреждение о сохранении формы

После нажатия кнопки «Сохранить» или «Не сохранять» откроется форма неактуального свидетельства.